## Wassamu Town Free Wi-Fi User Guide

## How to use

Open Wi-Fi settings, Please connect to SSID below.

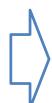

Authentication screen opens. (If that screen doesn't open, Please try opening the QR code below.)

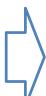

E-mail address registration or Facebook Login.

You can choose from the following 4 types.

SSID WASSAMU-WIFI2G(no pass)
SSID WASSAMU-WIFI2G(no pass)
SSID WASSAMU-WIFI2G-2

pass wsmfreespot

SSID WASSAMU-WIFI5G-2
pass wsmfreespot

http://www.town.wassamu.hokkaido.jp/

When the web site is displayed, the connection is completed. (Can be used for 30 minutes.)

Authentication is required again after 30 minutes have elapsed.

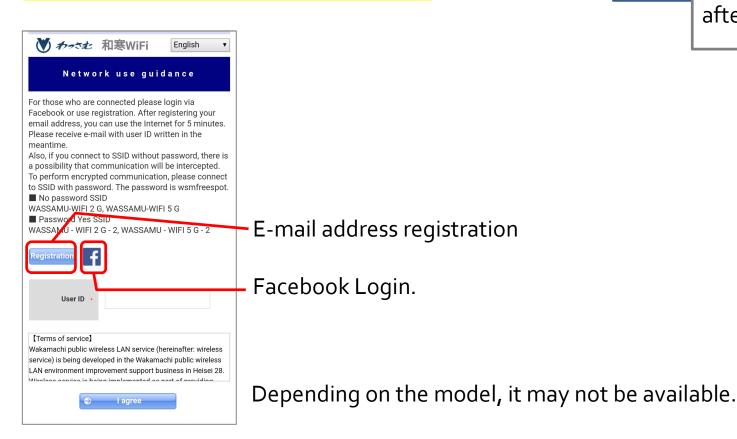

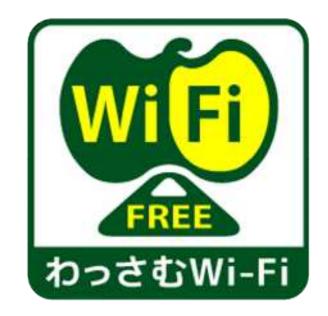